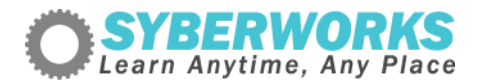

## **LMS e‐Learning Implementation Podcast Transcript #7** *e‐Learning*

*Accessibility For Training Managers and Human Resource Professionals, Part 4*

[music]

**Announcer**: SyberWorks podcast. Learn any time, any place.

**Mary Kay Lofurno**: Welcome to the next segment of e‐Learning Accessibility for training managers and human resource professionals, which is part of the [Syberworks](http://www.syberworks.com/elearning_podcast.htm) e-Learning Podcast Series. My name is Mary Kay Lofurno, and I am the Marketing Director here at [Syberworks,](http://www.syberworks.com/) and I am your host today. In the first [segment](http://www.syberworks.com/audio/508podcast01.mp3) of our miniseries, we provided some background on the American Disabilities Act, Section 508, and an introduction to the W3C Accessibility Guidelines. In the second [segment](http://www.syberworks.com/audio/508podcast03.mp3), we discussed the W3C's Level One Accessibility Checkpoints; in the third segment we covered the W3C's Level Two Accessibility Checkpoints; and in today's podcast we will be focusing on the W3C's Level Three Accessibility Checkpoints.

Throughout our miniseries I will be talking with AI Lemieux, Senior e-Learning Developer here at [Syberworks](http://www.syberworks.com/), and frequent contributor to the **Online [Training](http://boggse-learningchronicle.typepad.com/the_online_training_conte/) Content Journal Blog about e-[Learning](http://www.syberworks.com/products.htm) and [accessibility](http://www.syberworks.com/section508.htm)**. Good afternoon, Al, how's it going?

## **Al Lemieux**: Great.

**Mary Kay**: OK, let's get started. For Level Three, in the General Requirements section, it says, "Specify the expansion of each abbreviation or acronym in a document where it first occurs."

**Al**: Anytime you use the ABBR or ACRONYM tag, you need to put in a title attribute that defines the abbreviation or acronym.

**Mary Kay**: All right. The next one says, "Identify the primary natural language of a document." This one sounds pretty self-explanatory, but just so it's clear, what do they mean by "primary language?"

**Al**: This is in the HTML tag and XHTML 1.1. Use the LANG attribute to set the language of a page on your site. Usually it's LANG = EN for English.

**Mary Kay**: OK, on to the next one. "Create a logical tab order through links, form controls, and objects." Again, this one sounds like common sense, but why is it important?

**Al**: Some disabled users don't use a mouse at all to navigate; they navigate through keyboard access only. To facilitate better movement through a navigation menu on a page, the tab index and access key attributes can be used to find keyboard access to those items. For example, a menu that has ten items can have tab indexes that range from one to ten. The user can then simply type the number one on the keypad to activate the first item in the list. Tab index is also useful for navigating within a form. Likewise any link that can be given an access key attribute, which allows the user to access the link by any key on the keyboard.

**Mary Kay**: OK, the next one is about keyboard shortcuts, and it is always a popular topic on the Online [Training](http://boggse-learningchronicle.typepad.com/the_online_training_conte/) [Content](http://boggse-learningchronicle.typepad.com/the_online_training_conte/) Journal Blog. "Provide keyboard shortcuts to important links, including those in client‐side image maps, form controls, in groups of form controls." Where can someone find a list of keyboard shortcuts?

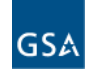